B3FH-5921-01

## **FMV-DESKPOWER**

ME3/507, ME3/505, ME3/505P

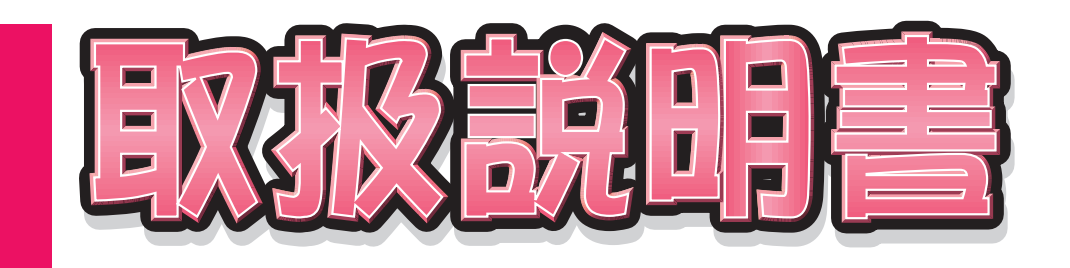

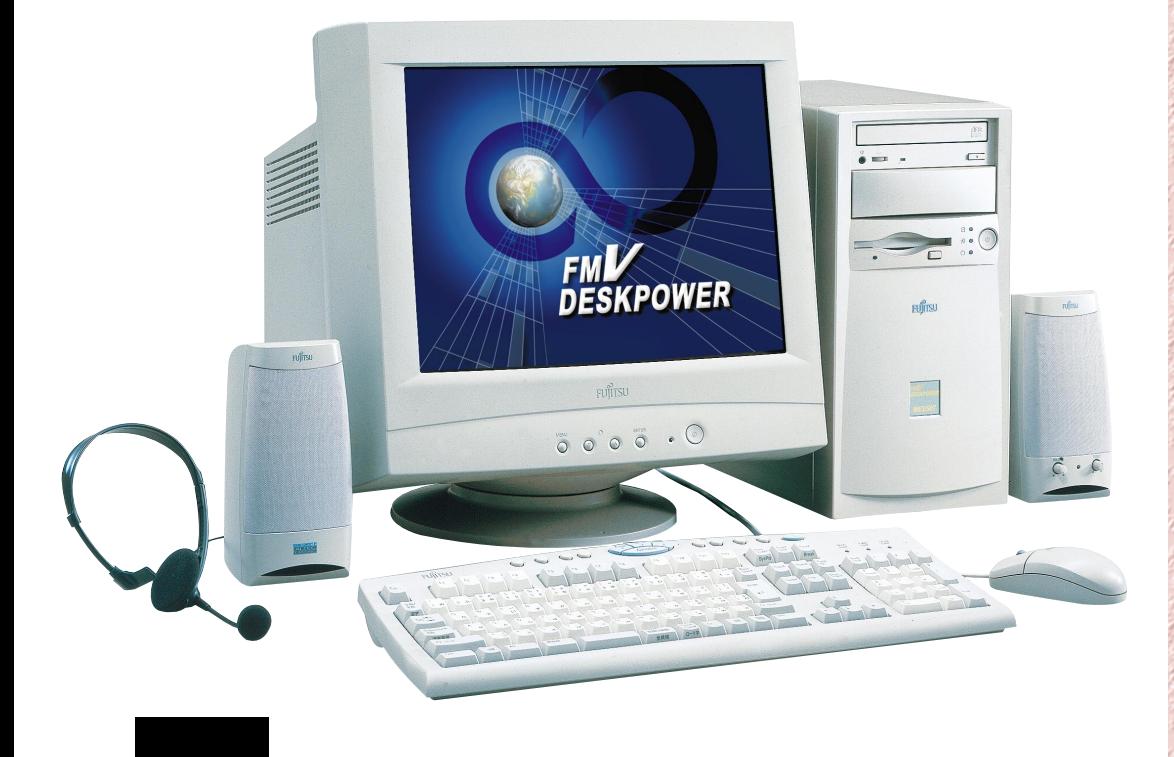

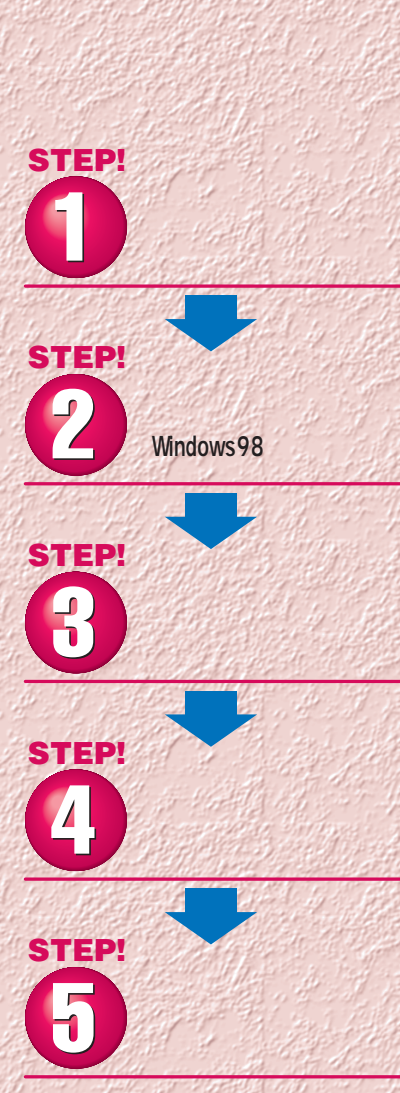

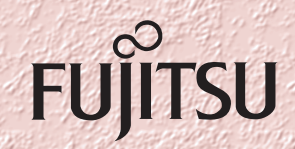

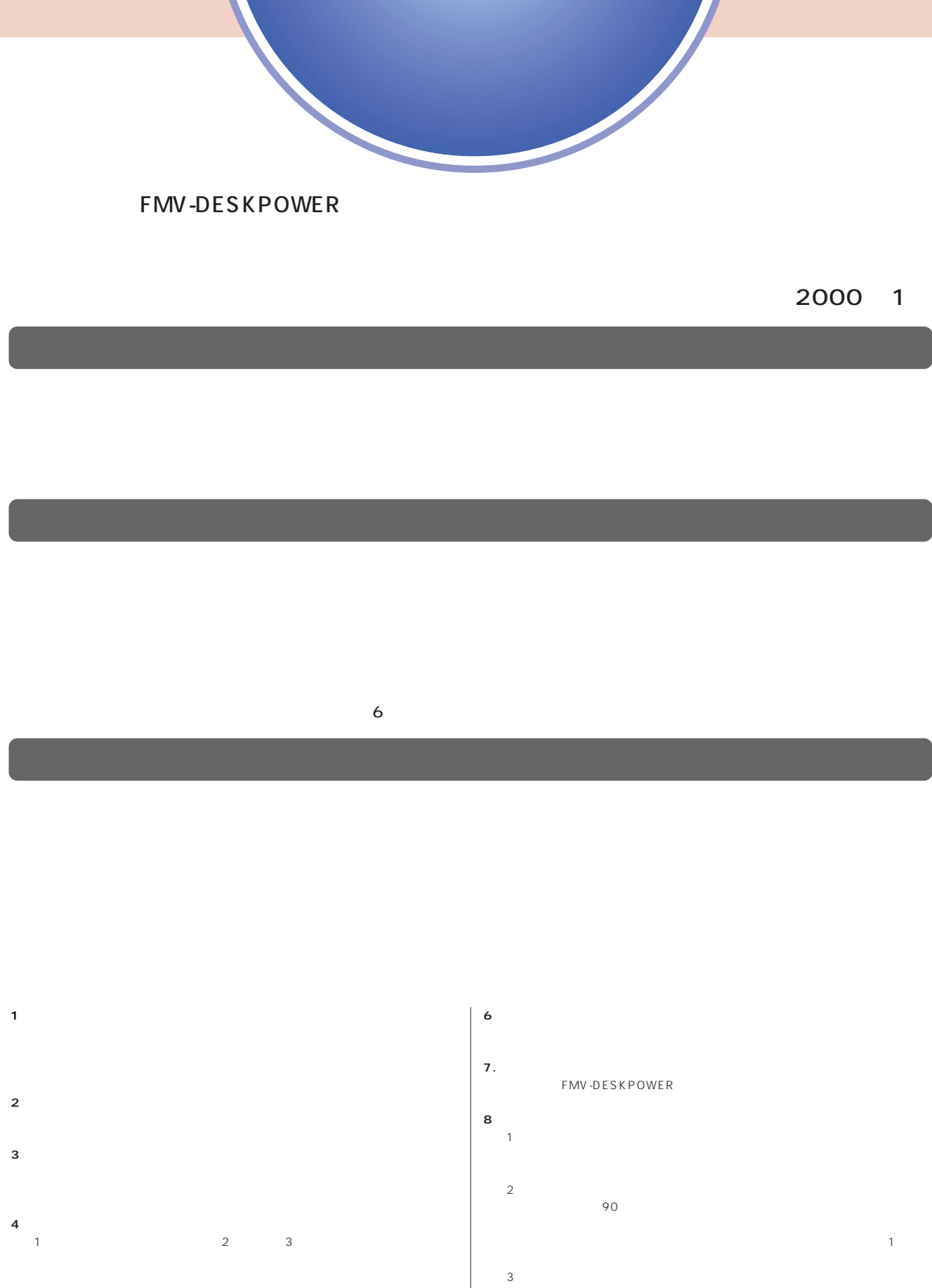

- $2$ **5.第三者への譲渡**
- $\frac{4}{\sqrt{2}}$  $\frac{1}{2}$

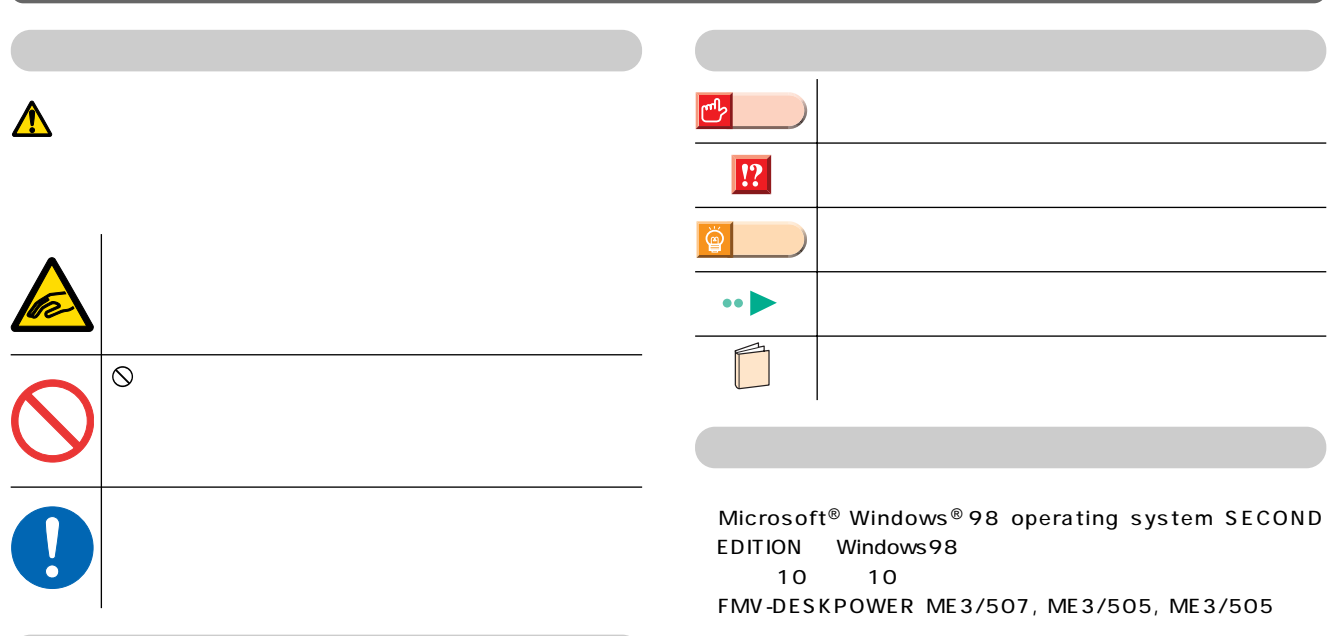

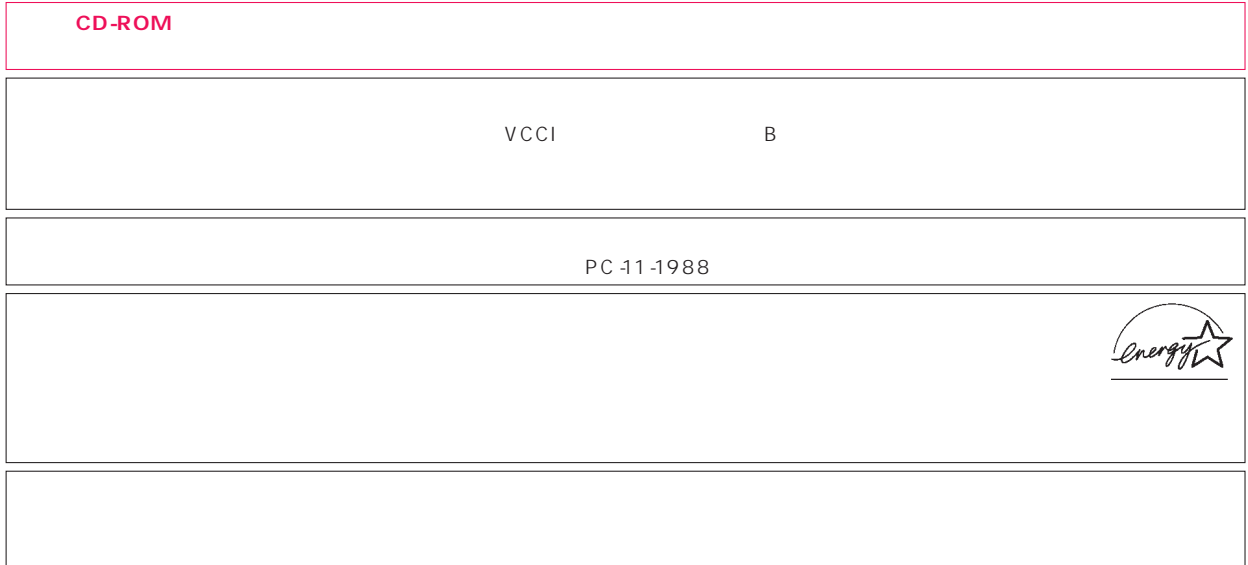

 $\overline{M}$ 

Microsoft Windows Microsoft Corporation<br>nifty

All Rights Reserved,Copyright©富士通株式会社 2000 画面の使用に際して米国Microsoft Corporationの許諾を得ています。

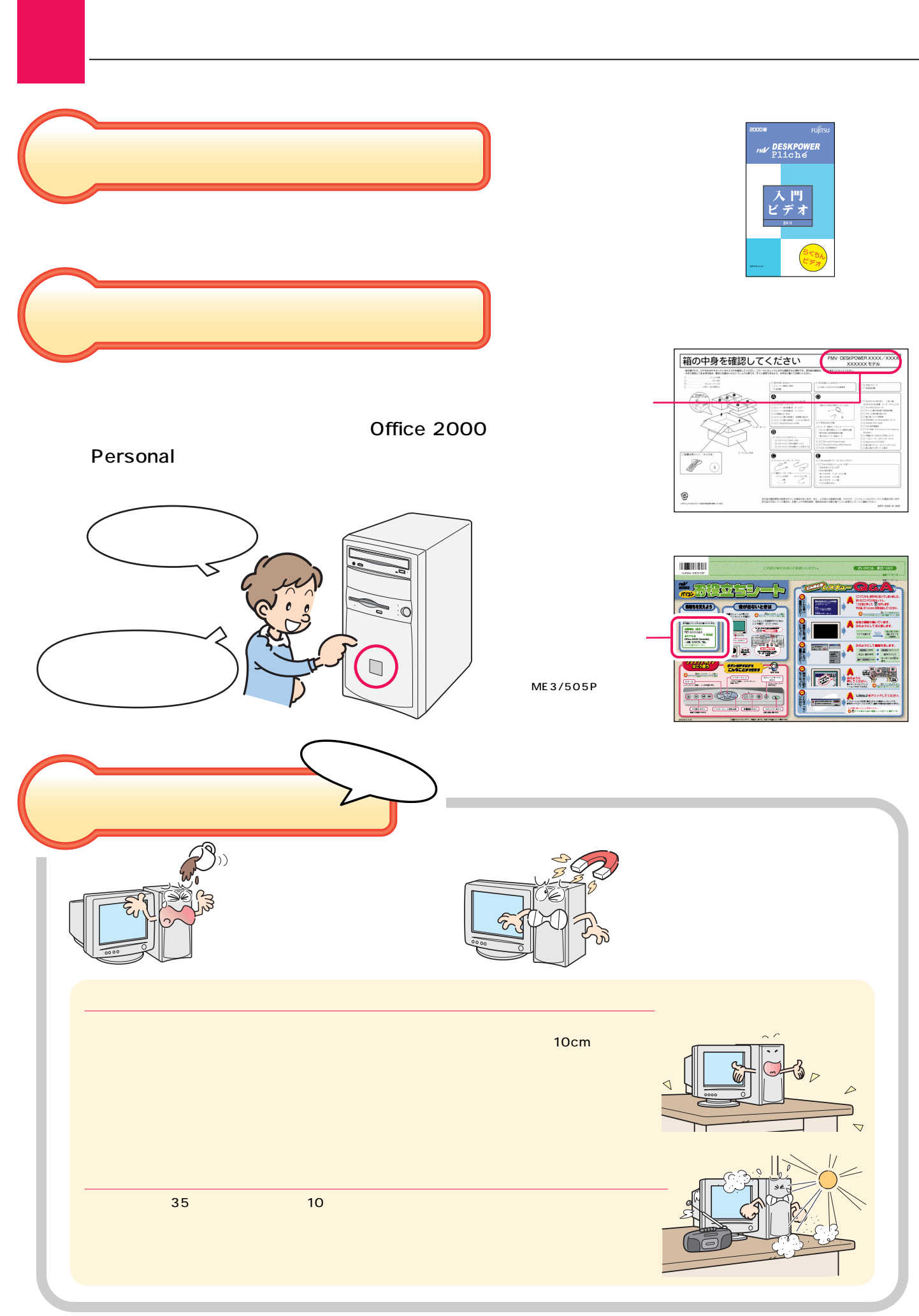

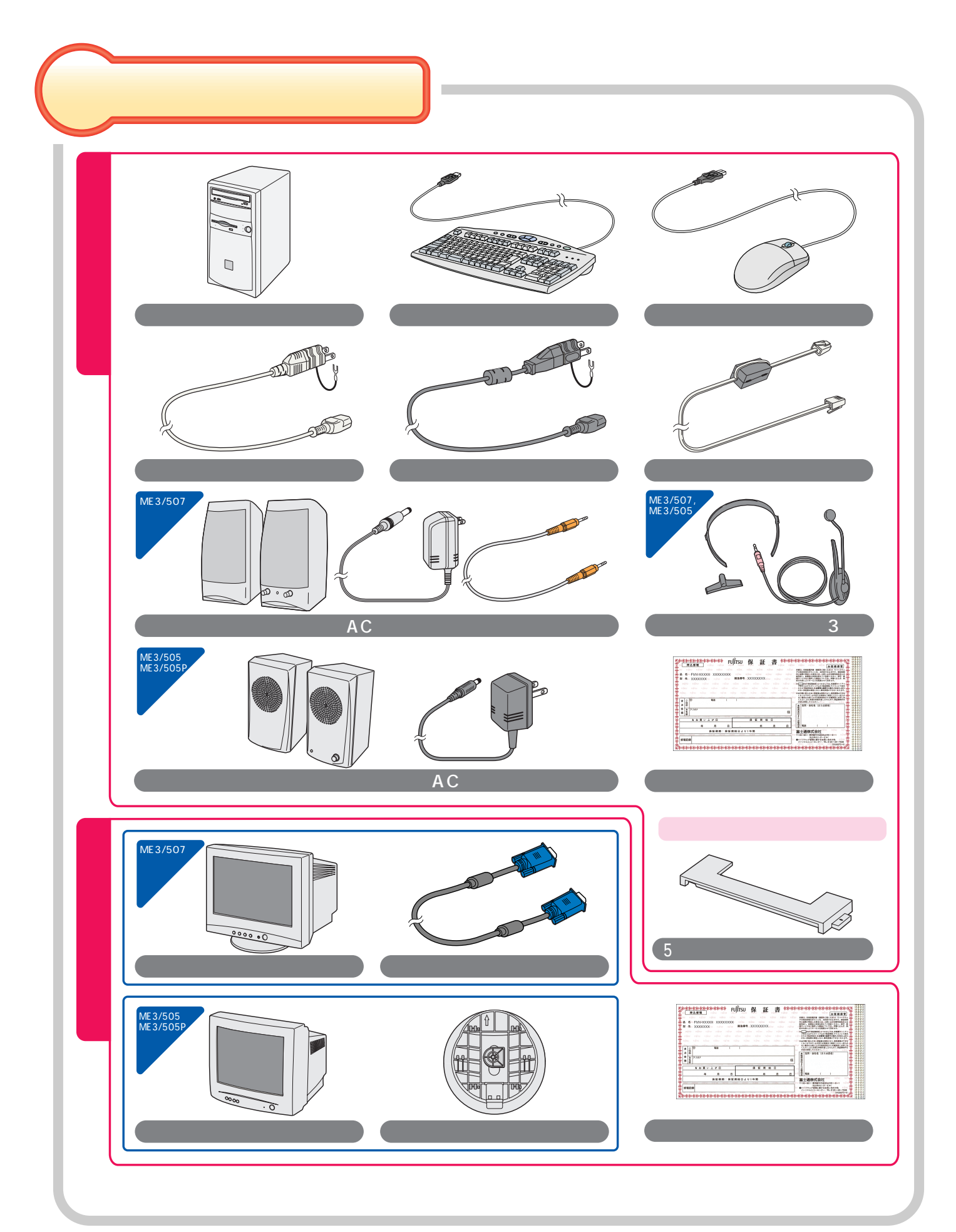

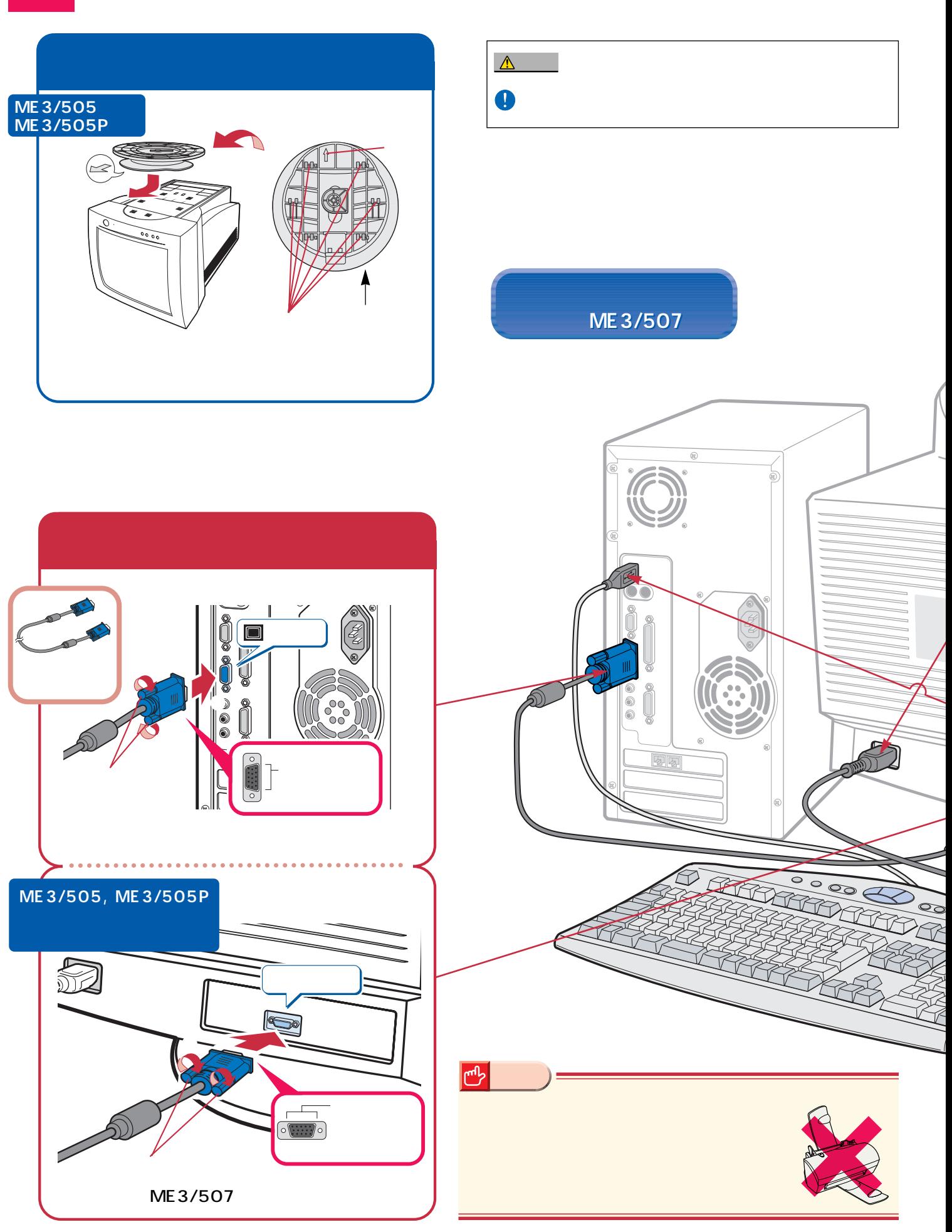

接続する

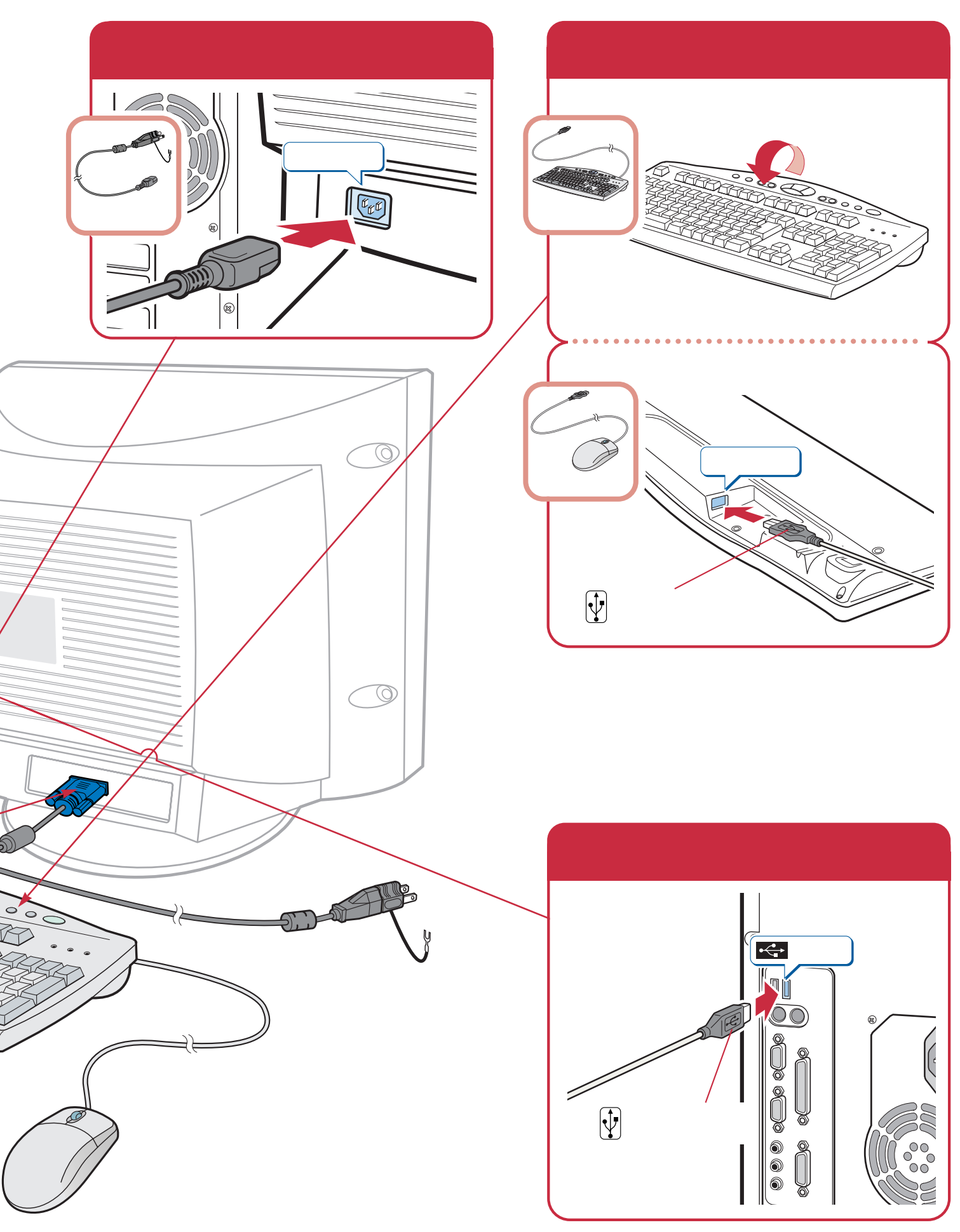

**は、**<br><sub>特徴</sub>の

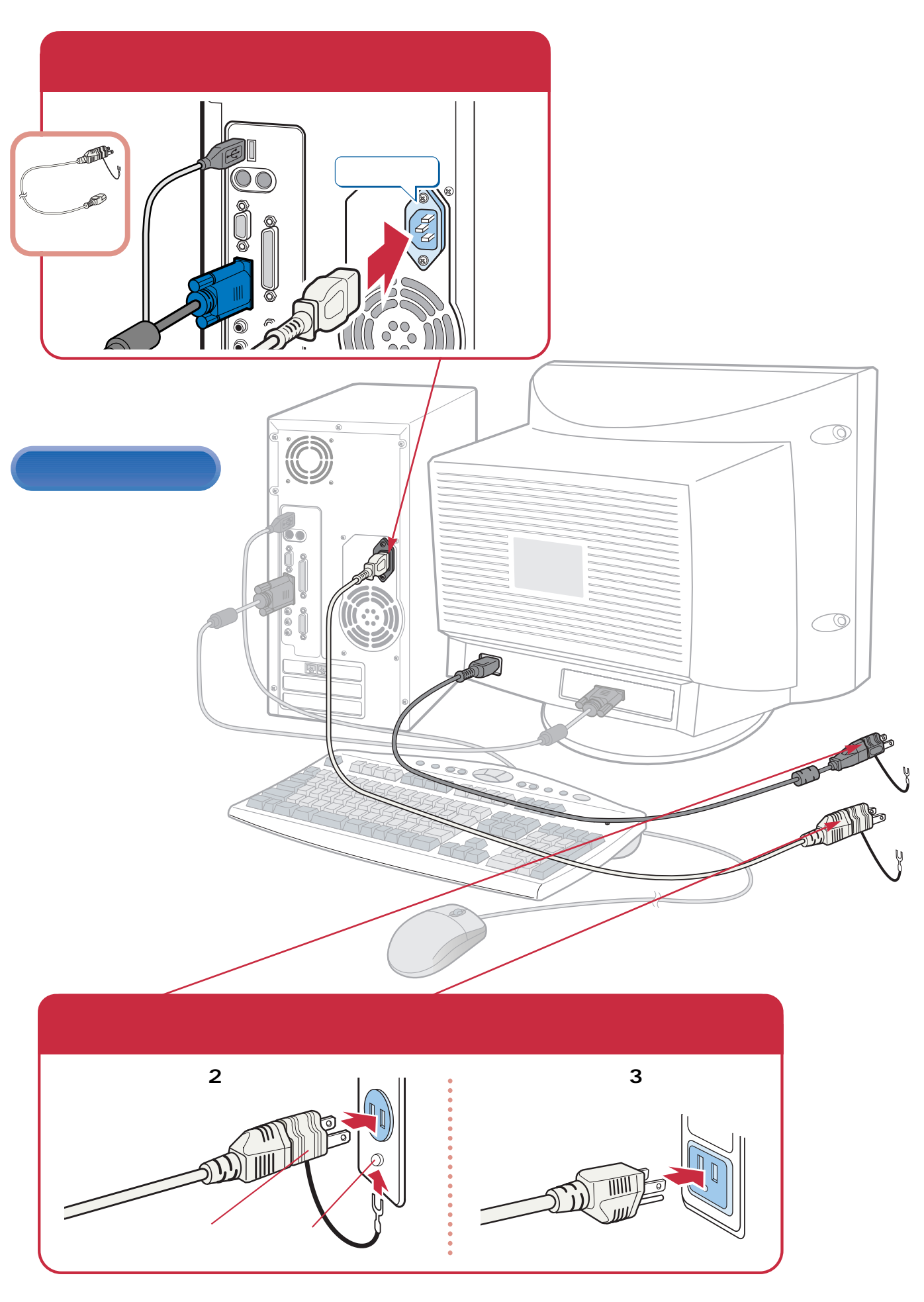

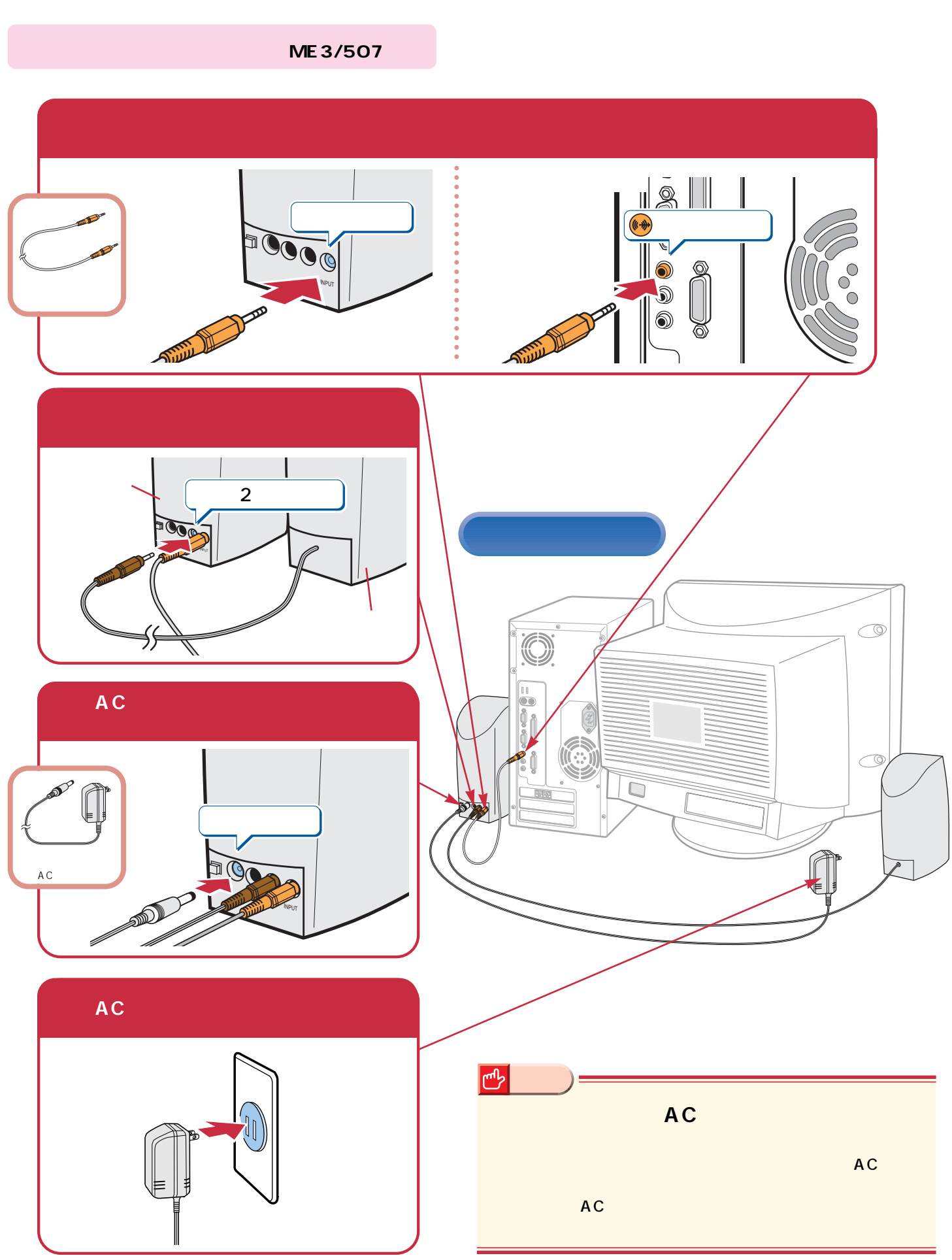

**は、**<br><sub>特徴</sub>の

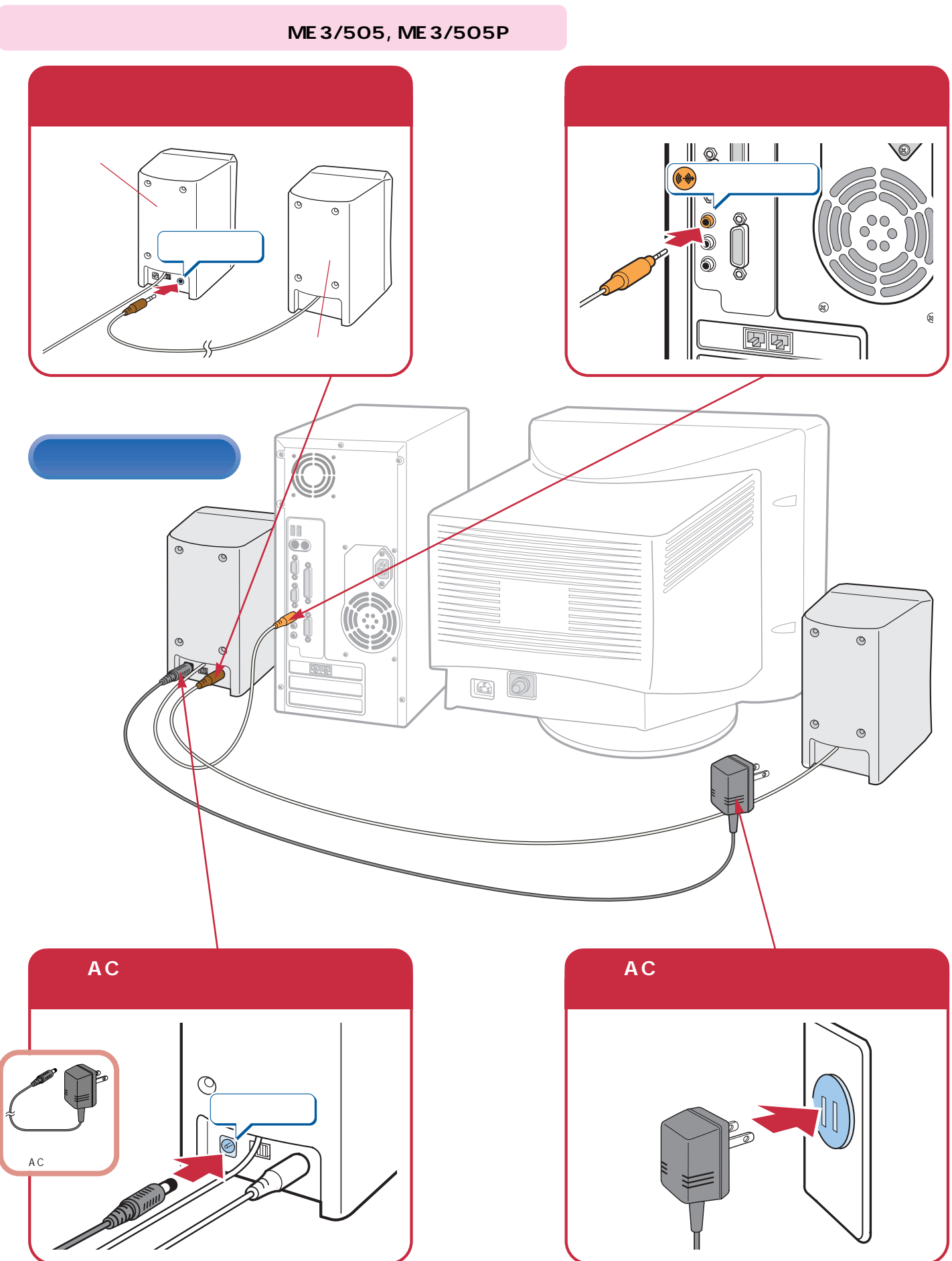

![](_page_10_Picture_0.jpeg)

![](_page_11_Figure_0.jpeg)

![](_page_12_Picture_0.jpeg)

マウスの使いかた マウスの使いかた~パソコン操作の予習 ~パソコン操作の予習

# $Mindows98$

### Windows98

![](_page_13_Figure_2.jpeg)

 $\overline{1}$ 

![](_page_14_Figure_1.jpeg)

![](_page_14_Figure_2.jpeg)

![](_page_15_Figure_0.jpeg)

![](_page_16_Picture_1.jpeg)

![](_page_16_Picture_2.jpeg)

左ボタン�

![](_page_16_Picture_3.jpeg)

![](_page_16_Picture_4.jpeg)

![](_page_16_Figure_5.jpeg)

ん。マウスのボタンは1回カチッ

![](_page_16_Figure_6.jpeg)

![](_page_17_Figure_0.jpeg)

![](_page_18_Picture_1.jpeg)

![](_page_18_Picture_2.jpeg)

![](_page_18_Picture_3.jpeg)

**「閉じる」をクリックします。**

![](_page_18_Picture_4.jpeg)

![](_page_18_Picture_5.jpeg)

![](_page_19_Picture_97.jpeg)

![](_page_19_Figure_1.jpeg)

 $\sim$  23

![](_page_19_Figure_3.jpeg)

![](_page_19_Picture_4.jpeg)

![](_page_20_Picture_35.jpeg)

![](_page_20_Picture_2.jpeg)

![](_page_20_Picture_36.jpeg)

![](_page_20_Picture_37.jpeg)

![](_page_21_Picture_0.jpeg)

**「閉じる」をクリックします。**

![](_page_21_Picture_45.jpeg)

![](_page_21_Picture_2.jpeg)

![](_page_22_Picture_1.jpeg)

![](_page_22_Picture_2.jpeg)

![](_page_22_Picture_3.jpeg)

![](_page_22_Picture_4.jpeg)

![](_page_22_Picture_5.jpeg)

![](_page_23_Picture_0.jpeg)

#### **Windows98**

![](_page_23_Picture_2.jpeg)

Windows98 bigger windows98

次のページへ�

�

![](_page_24_Figure_0.jpeg)

#### **CD-ROM**

![](_page_25_Picture_1.jpeg)

![](_page_25_Picture_3.jpeg)

#### **CD-ROMが入っている場合**

![](_page_25_Figure_5.jpeg)

![](_page_25_Figure_6.jpeg)

![](_page_25_Picture_7.jpeg)

![](_page_26_Figure_0.jpeg)

![](_page_26_Figure_1.jpeg)

![](_page_26_Picture_61.jpeg)

**電源の切りかたと入れかたを覚える 電源の切りかたと入れかたを覚える**

![](_page_26_Picture_3.jpeg)

![](_page_27_Picture_0.jpeg)

![](_page_28_Picture_0.jpeg)

![](_page_28_Picture_1.jpeg)

![](_page_28_Picture_2.jpeg)

![](_page_28_Picture_3.jpeg)

## $\boxed{!}$ Windows98  $\begin{array}{c} \hline \end{array}$ **BIOS**  $\boxed{!}$ に30秒以上あけると、画面の解  $\bullet \bullet \bullet \bullet$  P.27 **1**  $\bullet \bullet \bullet \bullet$  P.28  $\begin{array}{c} \hline \end{array}$

**電源の切りかたと入れかたを覚える 電源の切りかたと入れかたを覚える**

![](_page_29_Picture_0.jpeg)

![](_page_30_Picture_0.jpeg)

 $\mathcal{A}(\mathcal{A})$ 

![](_page_31_Figure_0.jpeg)

![](_page_32_Picture_0.jpeg)

![](_page_32_Picture_1.jpeg)

![](_page_32_Picture_2.jpeg)

![](_page_32_Picture_90.jpeg)

![](_page_32_Picture_4.jpeg)

![](_page_32_Picture_5.jpeg)

**インターネット無料体験を試してみる インターネット無料体験を試してみる**

![](_page_33_Picture_0.jpeg)

![](_page_34_Picture_0.jpeg)

**インターネット無料体験を試してみる インターネット無料体験を試してみる**

![](_page_35_Figure_0.jpeg)

#### CD-ROM

![](_page_35_Picture_2.jpeg)

![](_page_35_Picture_3.jpeg)

次のページへ�

インターネット無料体験を試したら…�

![](_page_36_Picture_0.jpeg)

![](_page_36_Picture_1.jpeg)

![](_page_36_Picture_2.jpeg)

![](_page_37_Picture_0.jpeg)

![](_page_38_Figure_0.jpeg)

![](_page_39_Figure_0.jpeg)

![](_page_40_Figure_0.jpeg)

![](_page_41_Figure_0.jpeg)

![](_page_42_Picture_0.jpeg)

![](_page_43_Picture_52.jpeg)

#### B3FH-5921-01-00 2000 1

Printed in Japan

 $\bigcirc$ 0001-1

![](_page_43_Picture_4.jpeg)

![](_page_43_Picture_5.jpeg)

このマニュアルはエコマーク認定の再生紙を使用しています。